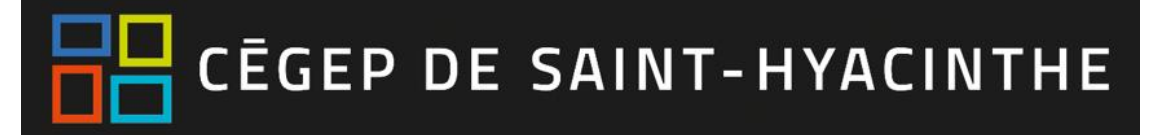

## **Omnivox / Léa-Étudiants**

## **Connexion à Omnivox**

1. Ouvrir le portail Omnivox, à partir du site Web du Cégep :<https://www.cegepsth.qc.ca/>

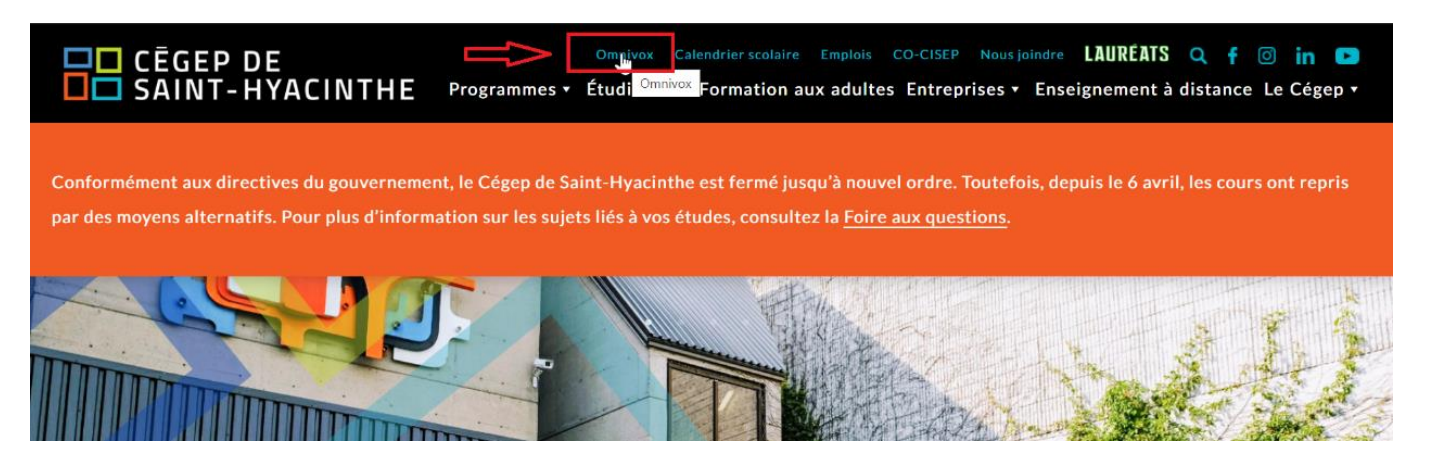

2. Entrer vos informations d'accès : votre **identifiant = numéro DA** et le **mot de passe** qui vous a été attribué.

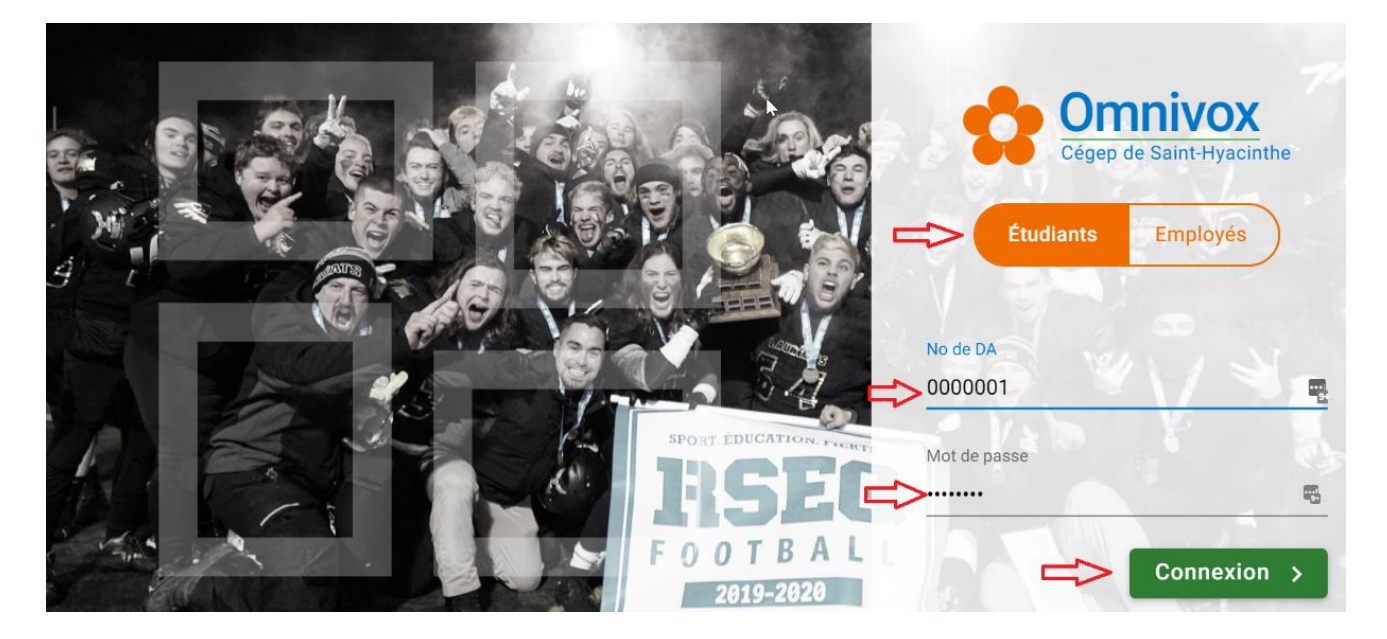

## **Accès à Léa : votre environnement d'enseignement**

- m
- 1. Cliquer sur la tuile Léa  $\frac{1-\epsilon}{2}$  pour accéder à votre espace d'enseignement.

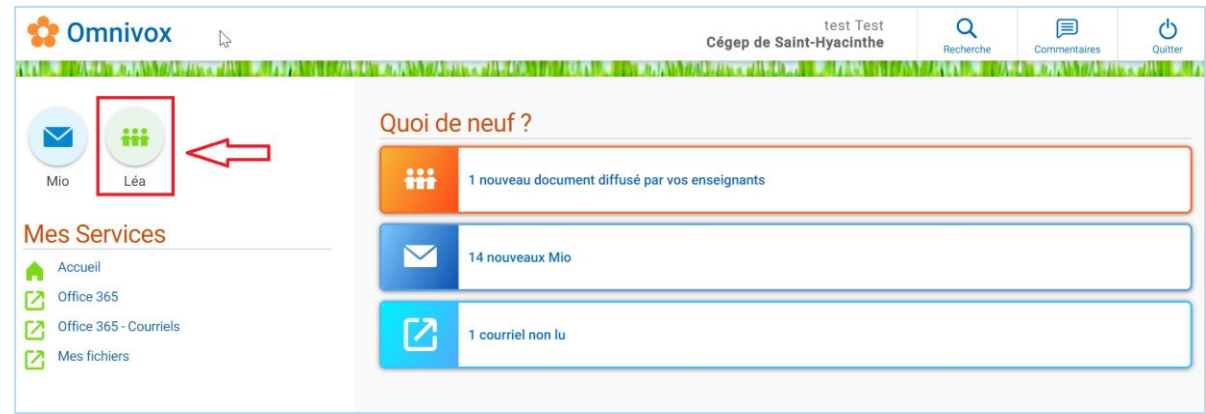

2. À partir de la page d'accueil, vous voyez tous les cours auxquels vous êtes inscrits pour la session en cours. Vous avez accès aux documents de cours et aux travaux distribués par vos enseignants, à vos notes d'évaluation pour chacun des cours, etc.

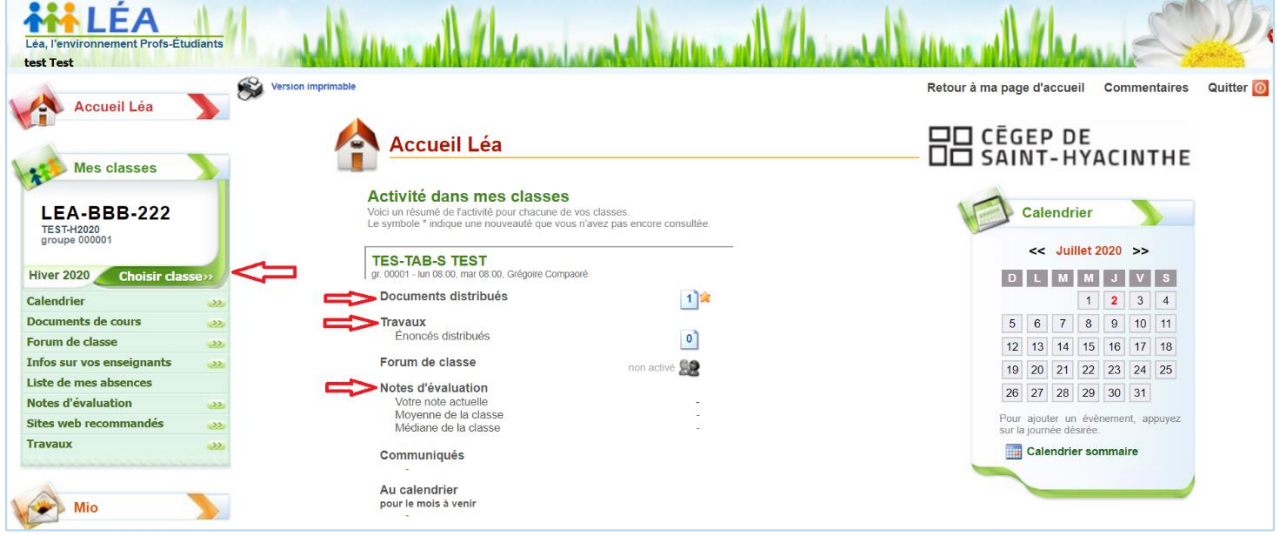

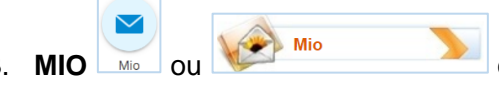

3. **MIO** ou **est un** outil de communication et permet d'envoyer des messages à vos enseignants et aux autres étudiants, en recherchant leur nom.